## **Accounts Payable**

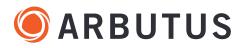

| SMARTAPP Description                                                                                                    | PARAMETERS/USER INPUTS/SELECTIONS Italics indicate required files.                                                                                                    | REQUIRED<br>FIELDS                                                   | OUTPUT Drive Your Analytics                                                                     |
|----------------------------------------------------------------------------------------------------|----------------------------------------------------------------------------------------------------|----------------------------------------------------------------------|-------------------------------------------------------------------------------------------------|
| AP01 Aging By Invoice Date Confirming the value of the allowance for doubtful accounts.                                           | Transaction file<br>Aging Periods: 0 31 61 91 121 151 181 10000 days                                                                                                    | <ul><li>Invoice Date</li><li>Amount</li></ul>                        | Command Log Frequency/materiality distribution by age.                                          |
| APO2 Duplicate Invoices Or Payments Ensuring the uniqueness of transactions.                                                      | Invoices or Payments file  5 Test Options:  • Vendor-Invoice-Date-Amount  • Vendor-Invoice-Date-Near Amount  • Vendor-Invoice-Amount-Near Date  • Vendor -Date-Amount-Similar Invoice  • Invoice-Date-Amount-Similar Vendor | <ul><li>Vendor</li><li>Invoice</li><li>Date</li><li>Amount</li></ul> | Tables Up to five tables containing conforming transactions.                                    |
|                                                                                                    | User must also input the following depending on the test selected:  Maximum dollar amount difference  Maximum days difference  Levenshtein difference                                                                       |                                                                      |                                                                                                 |
| AP03 Creditors With Net Debit Balances Verifying that errors or overpayments have been correctly identified and addressed.        | Transaction file                                                                                                    | <ul><li>Vendor</li><li>Amount</li></ul>                              | <b>Table</b> One row per creditor with net debit amount.                                        |
| AP04 Creditors With Balances Greater Than Credit Limit Verifying that controls on limiting credit are operating as intended.      | Transaction file<br>Credit limit file                                                                                                    | <ul><li>Vendor</li><li>Amount</li><li>Limit</li></ul>                | <b>Table</b> All transactions for creditors exceeding their limits.                             |
| AP05 Creditors With Total Amounts Greater Than Credit Limit Verifying that controls on limiting credit are operating as intended. | Transaction file<br>Credit limit file<br>Start Date<br>End Date                                                                                                    | <ul><li>Vendor</li><li>Invoice</li><li>Date</li><li>Amount</li></ul> | <b>Table</b> All transactions for creditors exceeding their limits within the specified period. |
| AP06 Creditors Transaction Summary Reviewing transactions for a specific vendor.                                                  | Transaction file<br>Vendor                                                                                                    | • Vendor                                                             | <b>Table</b> All transactions for selected vendor.                                              |
| AP07 Invoices Without PO Verifying that controls on invoices are operating as intended.                                           | Transaction file                                                                                                    | • PO number                                                          | <b>Table</b> All transactions where the PO field is blank.                                      |
| AP08 Transactions Around Specified Date Reviewing transactions occurring during a specific time period.                           | Transaction file<br>Target Date<br>Number of days gap                                                                                                    | • Date                                                               | <b>Table</b> All transactions within user-specified range around target date.                   |
| AP09 Transactions Posted On Specific Dates Reviewing transactions occurring during a specific time period.                        | Transaction file<br>Start Date<br>End Date                                                                                                    | • Date                                                               | <b>Table</b> All transactions within specified date range.                                      |
| AP10 Transactions Posted At Specific Times Reviewing transactions occurring between two times of day.                             | Transaction file<br>Start Time<br>End Time                                                                                                    | • Date-time                                                          | <b>Table</b> All transactions within the start and end times range.                             |
| AP11 Transactions By Userid Reviewing transactions initiated by a specific user.                                                  | Transaction file<br>User ID                                                                                                    | • User ID                                                            | <b>Table</b> All transactions for selected user ID.                                             |
| AP12 Transactions On Weekends<br>Identifying weekend transactions, which can be high-risk.                                        | Transaction file                                                                                                    | • Date                                                               | <b>Table</b> All transactions on weekends as per user selection.                                |
| AP13 Transactions With Rounded Amounts Identifying round amounts, which are unusual and can be high-risk.                         | Transaction file                                                                                                    | • Amount                                                             | <b>Table</b> All transactions consisting of whole-dollar amounts.                               |
| AP14 Duplicate Field Search Verifying that controls minimizing duplicate payments are operating as intended.                      | Transaction file                                                                                                    |                                                                      | <b>Table</b> All transactions conforming to duplicate fields selections.                        |